## 使用 **s3cmd** 存取 **S3** 雲端儲存空間使用說明

OscarLi@nchc.narl.org.tw

雲端儲存已是方便且成熟的儲存服務,雲端儲存空間非常適合用戶來備份需要 長久保存的靜態資料或是不再異動的唯讀資料,本文件將從台灣杉一號的登入 節點連線本中心生醫團隊提供的 S3 cloud 雲端儲存(s3-cloud.nchc.org.tw)作為範 例,提供 s3cmd 的使用方式給用戶參考。

## 預先準備資料**:**

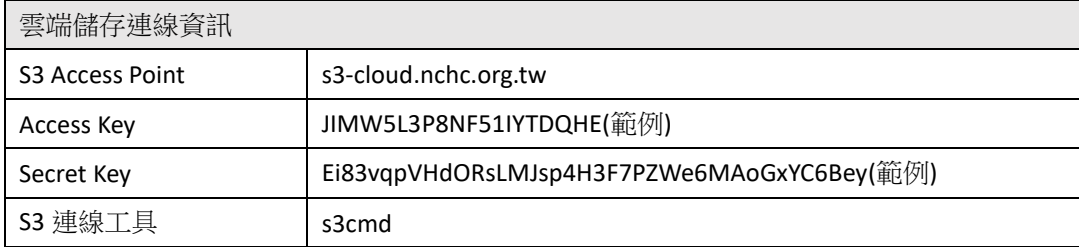

## 連線設定**:**

請先確認登入節點有安裝 s3cmd。

[username@clogin2 ~]\$ s3cmd -h

sage: s3cmd [options] COMMAND [parameters]

S3cmd is a tool for managing objects in Amazon S3 storage. It allows for

making and removing "buckets" and uploading, downloading and removing

"objects" from these buckets.

Commands:

Make bucket

s3cmd mb s3://BUCKET

Remove bucket

s3cmd rb s3://BUCKET

List objects or buckets

s3cmd ls [s3://BUCKET[/PREFIX]]

List all object in all buckets

s3cmd la

Put file into bucket

s3cmd put FILE [FILE...] s3://BUCKET[/PREFIX]

Get file from bucket

s3cmd get s3://BUCKET/OBJECT LOCAL\_FILE

Delete file from bucket

s3cmd del s3://BUCKET/OBJECT

Delete file from bucket (alias for del)

s3cmd rm s3://BUCKET/OBJECT

Restore file from Glacier storage

s3cmd restore s3://BUCKET/OBJECT

Synchronize a directory tree to S3 (checks files freshness using size and md5

checksum, unless overridden by options, see below)

s3cmd sync LOCAL\_DIR s3://BUCKET[/PREFIX] or s3://BUCKET[/PREFIX]

LOCAL\_DIR or s3://BUCKET[/PREFIX] s3://BUCKET[/PREFIX]

Disk usage by buckets

s3cmd du [s3://BUCKET[/PREFIX]]

Get various information about Buckets or Files

s3cmd info s3://BUCKET[/OBJECT]

Copy object

s3cmd cp s3://BUCKET1/OBJECT1 s3://BUCKET2[/OBJECT2]

Modify object metadata

s3cmd modify s3://BUCKET1/OBJECT

Move object

s3cmd mv s3://BUCKET1/OBJECT1 s3://BUCKET2[/OBJECT2]

Modify Access control list for Bucket or Files

s3cmd setacl s3://BUCKET[/OBJECT]

…

請於個人帳號家目錄下編輯這一個.s3cfs 檔案,以儲存連線 S3 儲存過程需要的 機敏資訊。

[username@clogin2 ~]\$ vi ~/.s3cfs

# Setup endpoint

host\_base = s3-cloud.nchc.org.tw

host bucket = s3-cloud.nchc.org.tw

use  $https = true$ 

# Setup access keys

access\_key = JIMW5L3P8NF51IYTDQHE

secret\_key = Ei83vqpVHdORsLMJsp4H3F7PZWe6MAoGxYC6Bey

修改.s3cfg 檔案的權限。

[username@clogin2 ~]\$ chmod 600 ~/.s3cfg

## 操作與使用範例**:**

列舉目前所有的 bucket。

[username@clogin2  $\sim$ ]\$ s3cmd ls s3://

建立新的 bucket。

[username@clogin2 ~]\$ s3cmd mb s3://mynewbucket Bucket 's3://mynewbucket/' created

列舉目前所有 bucket。

[username@clogin2 ~]\$ s3cmd ls s3:// 2022-04-13 8:32 s3://mynewbucket

備註: bucket 名稱具有唯一性, 建立新的 bucket 時, 不可與 S3 上已經存在的 bucket 名稱重複。

上傳本機端的檔案到 S3 bucket。

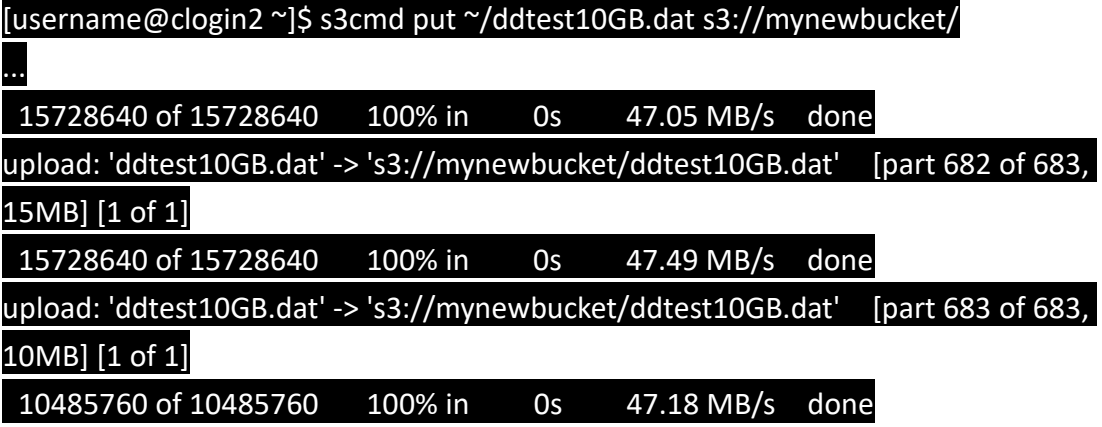

顯示上傳到 S3 bucket 的檔案。

[username@clogin2 ~]\$ s3cmd ls s3://mynewbucket 2022-04-13 08:39 10737418240 s3://mynewbucket/ddtest10GB.dat

統計上傳到 S3 bucket 的檔案容量。

[username@clogin2 ~]\$ s3cmd du s3://mynewbucket 10737418240 1 objects s3://mynewbucket/

從 S3 bucket 下載檔案回到本機端。

[username@clogin2 ~]\$ s3cmd get s3://mynewbucket/ddtest10GB.dat /work1/username/

download: 's3://mynewbucket/ddtest10GB.dat' ->

'/work1/username/ddtest10GB.dat' [1 of 1]

10737418240 of 10737418240 100% in 54s 186.85 MB/s done

刪除存放在 S3 bucket 的檔案。

[username@clogin2 ~]\$ s3cmd del s3://mynewbucket/ddtest10GB.dat

delete: 's3://mynewbucket/ddtest10GB.dat'

將本機端的目錄(例如: ~/job\_output)共 15GB,同步備份到 S3 bucket。

[username@clogin2 ~]\$ s3cmd sync ~/job\_output s3://mynewbucket/

upload: '/home/username/job\_output/test/ddtest5GB.dat' ->

's3://mynewbucket/job\_output/test/ddtest5GB.dat' [part 341 of 342, 15MB] [2 of 2]

15728640 of 15728640 100% in 0s 47.03 MB/s done

upload: '/home/username/job\_output/test/ddtest5GB.dat' ->

 $\text{S3:}$ //mynewbucket/job\_output/test/ddtest5GB.dat' [part 342 of 342, 5MB] [2 of 2]

5242880 of 5242880 100% in 0s 40.82 MB/s done

Done. Uploaded 16106127360 bytes in 348.8 seconds, 44.04 MB/s.

[username@clogin2 ~]\$ s3cmd ls s3://mynewbucket/ DIR s3://mynewbucket/job\_output/

[username@clogin2 ~]\$ s3cmd du -H s3://mynewbucket/job\_output/ 15G 2 objects s3://mynewbucket/job\_output/

注意: 目錄表示法 ~/job\_output 與 ~/job\_output/ 存在差異,實際上會產生不 同備份結果。前者會備份整個 job\_output 目錄(包含目錄本身)至 S3; 而後者只 會備份 job\_output 這一個目錄之下的檔案與子目錄(不含目錄本身)。

將 S3 bucket 的目錄同步備份回本機端的目錄下(例如: /work1/username/s3\_restored/)。

[username@clogin2 ~]\$ mkdir /work1/username/s3\_restored

[username@clogin2 ~]\$ s3cmd sync s3://mynewbucket/job\_output

/work1/username/s3\_restored/\_

download: 's3://mynewbucket/job\_output/ddtest10GB.dat' ->

'/work1/username/s3\_restored/job\_output/ddtest10GB.dat' [1 of 2]

10737418240 of 10737418240 100% in 63s 161.61 MB/s done

download: 's3://mynewbucket/job\_output/test/ddtest5GB.dat' -> '/work1/username/s3\_restored/job\_output/test/ddtest5GB.dat' [2 of 2] 5368709120 of 5368709120 100% in 29s 175.77 MB/s done Done. Downloaded 16106127360 bytes in 92.5 seconds, 166.05 MB/s.

確認檔案已經下載回本機端。

[username@clogin2 ~]\$ ls /work1/username/s3\_restored/

job\_output

刪除已儲存在 S3 bucket 的目錄(含所有檔案與所有子目錄)。

[username@clogin2 ~]\$ s3cmd del --recursive s3://mynewbucket/job\_output delete: 's3://mynewbucket/job\_output/ddtest10GB.dat' delete: 's3://mynewbucket/job\_output/test/

確認 S3 bucket 內已經無其他檔案。

[username@clogin2 ~]\$ s3cmd ls s3://mynewbucket/

刪除 S3 bucket。

[username@clogin2 ~]\$ s3cmd rb s3://mynewbucket/ Bucket 's3://mynewbucket/' removed

確認已經刪除 bucket。

[username@clogin2 ~]\$ s3cmd ls s3://

s3cmd 是 Amazon S3 原牛 CLI 工具,程式功能非常齊全,它支援 bucket 的 建立與刪除,也可統計已儲存在 S3 的資料容量。經過實測得知使用 s3cmd 上 傳與下載大型檔案的過程,預設它會將大型檔案切割成固定 15MB 大小的 chunk part 來進行傳輸,因此傳輸效能呈現穩定。唯一使用過程要注意的是 s3cmd 並無法正確處理本機端 Linux 作業系統建立的 symbolic link (即 soft link)檔 案。當您的目錄下有大量 symbolic link 資訊需要保留並且想完整備份至 S3 儲存 時, 建議要改诱過 s3fs 掛載 S3 bucket 的方式來進行備份。

(完)